Login to MyCCRI (www.ccri.edu, drop-down right side of the page)

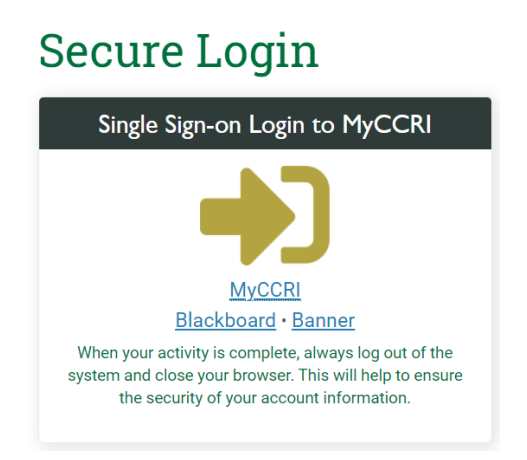

Choose "For Students" tab

Select Degree Works (left side of page, under registration tools)

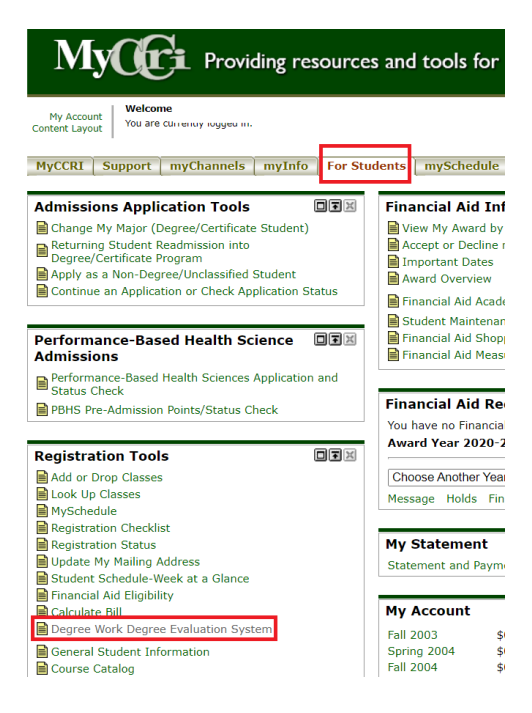

\*Note: if you are applying for a health science major (i.e. DMSD), you will show up as a "General Studies" major, not your heath science goal. To review how the course would apply to your health science goal, please run a what-if report.

\*On the left side of the degree elevation, select "What If"

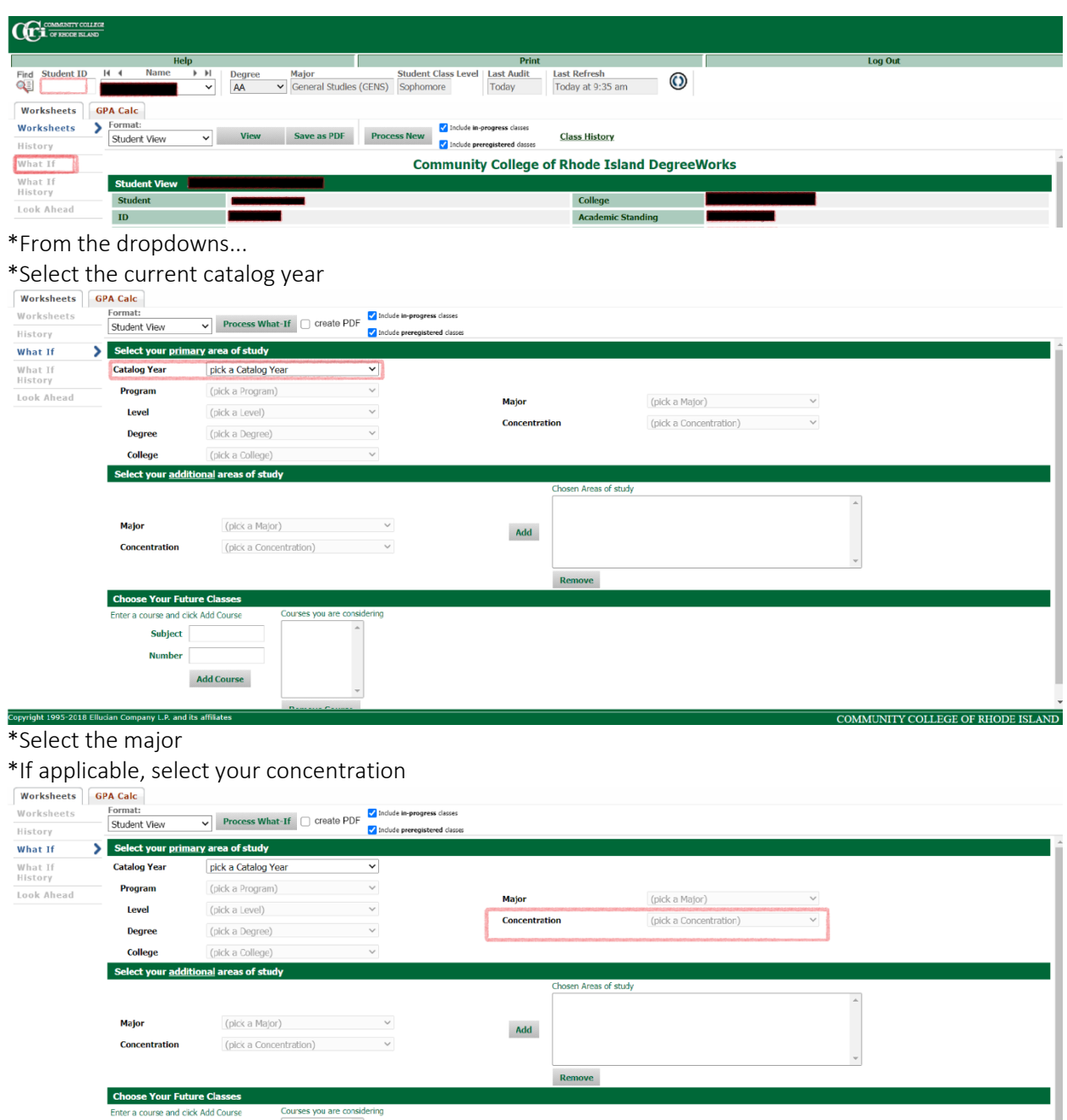

COMMUNITY COLLEGE OF RHODE ISLAND

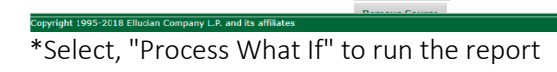

**Add Course** 

Subject  $Number$ 

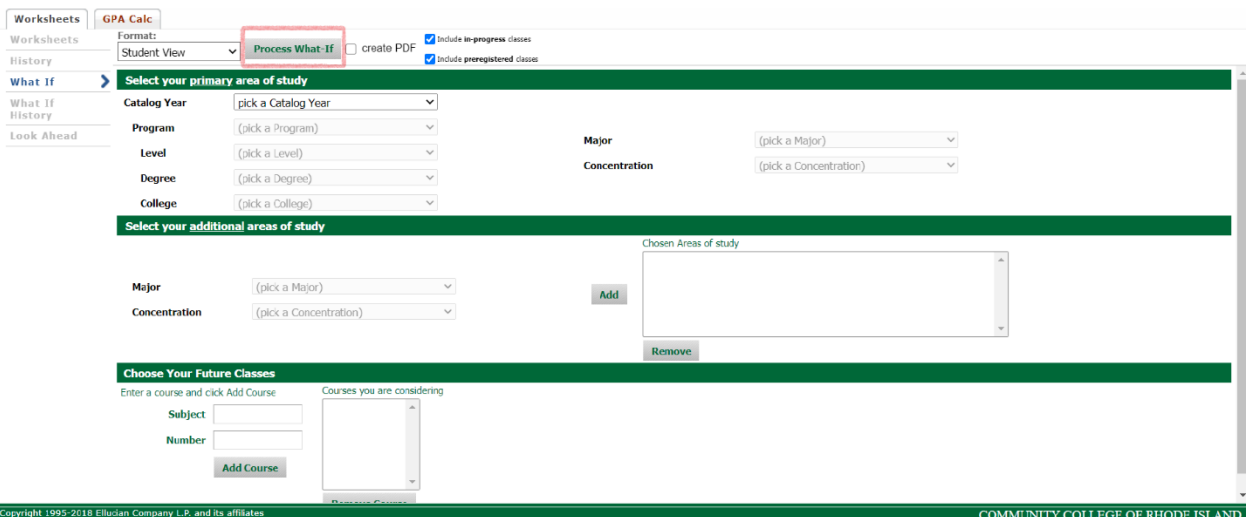

Your transfer classes will show with a "T". In addition, any course you have completed at CCRI will appear with the grade earned, or the term you are registered (i.e. spring 2021).